# **Kulcsember program**

felhasználói leírás

#### **Excel beállítása:**

A program mőködéséhez a makrók biztonsági szintjét közepesre kell állítani. Ezt az alábbi menüpontok alatt lehet beállítani: Eszközök -> Makró -> Biztonság

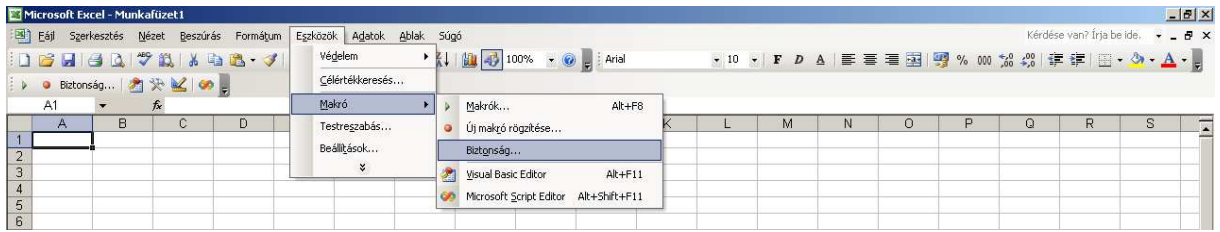

# Biztonsági szint -> Közepes

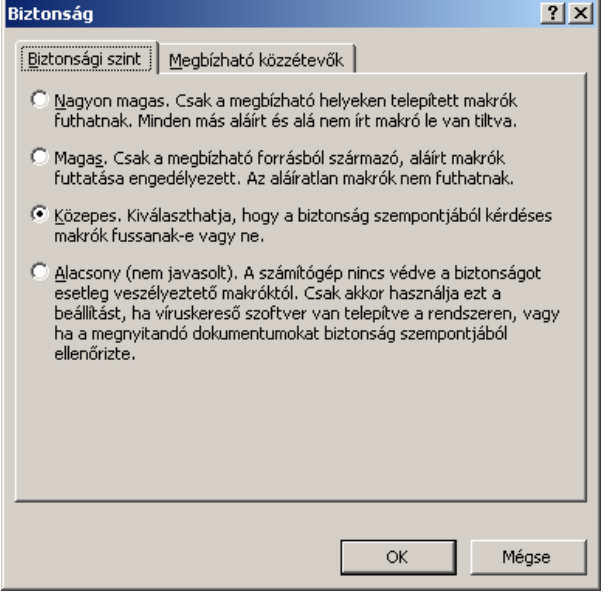

### A program indítását követően az alábbi választ kell kiválasztani:

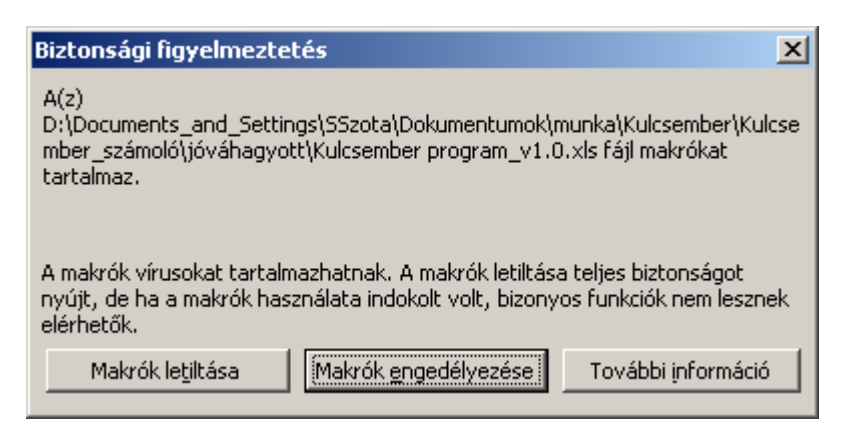

#### A program felépítése:

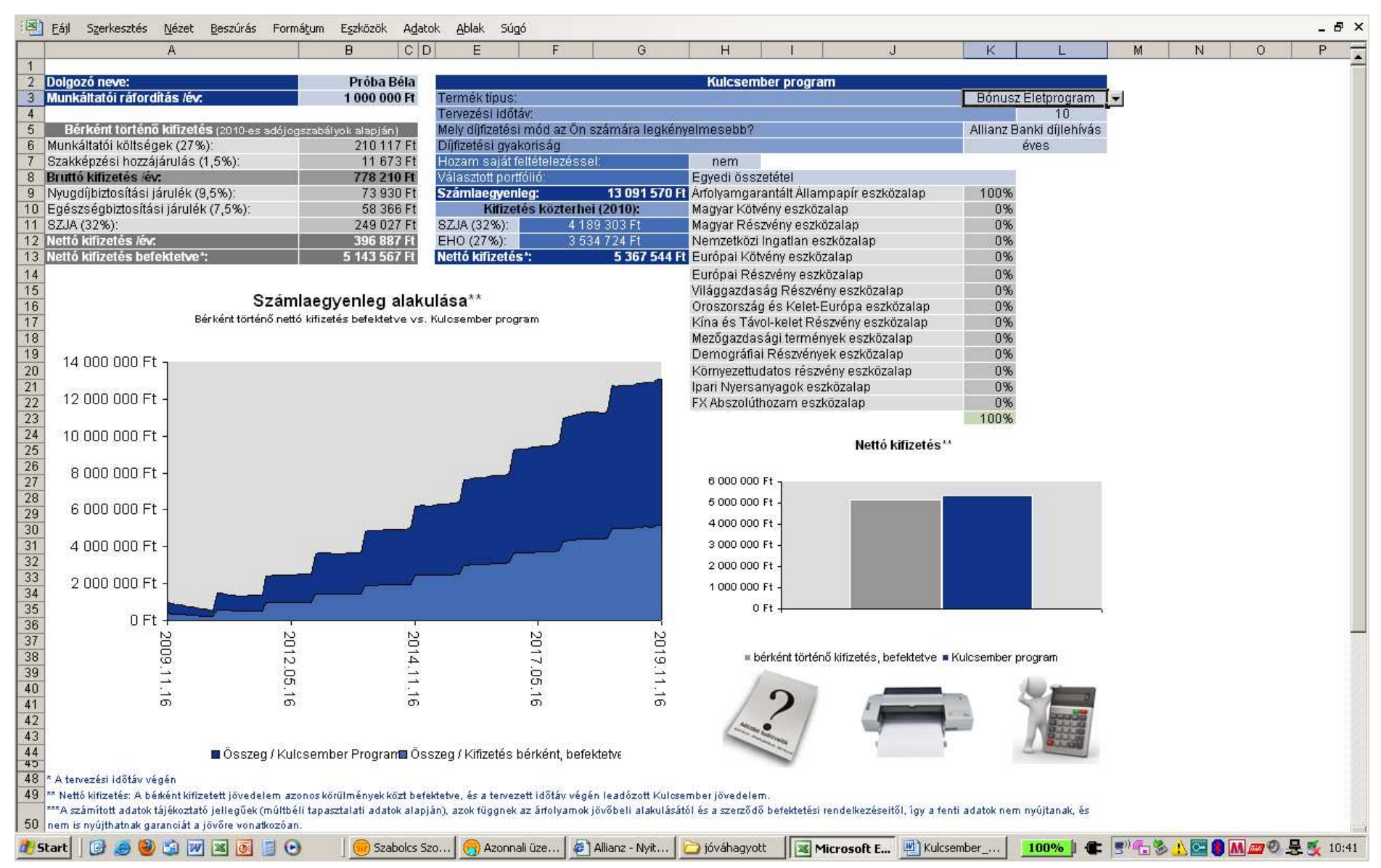

#### **Adatbekérı:**

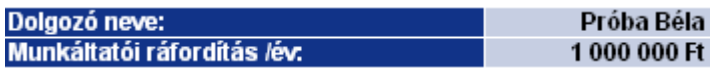

FONTOS! Munkáltatói ráfordítás alatt a munkáltató tényleges kiadását értjük (tehát a bérként történő kifizetésnél a munkáltatói terheket is tartalmaznia kell).

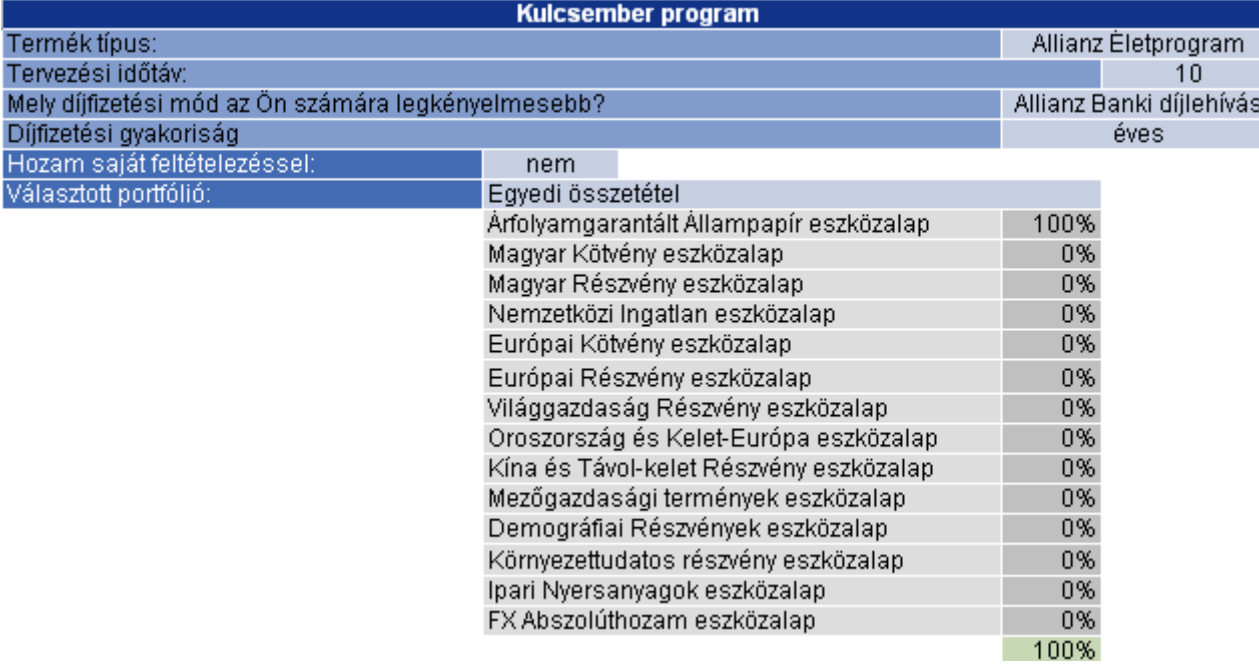

A jobb oldali modulban a termékkel kapcsolatos kérdésekre kell választ adni.

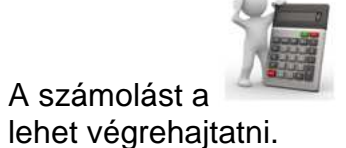

A számolást a képre kattintva

# FONTOS!

Minden olyan paraméterváltoztatást követően, amely befolyásolja a díjat és a befektetést, újra kell számoltatni az ajánlatot!

# **Összehasonlítás:**

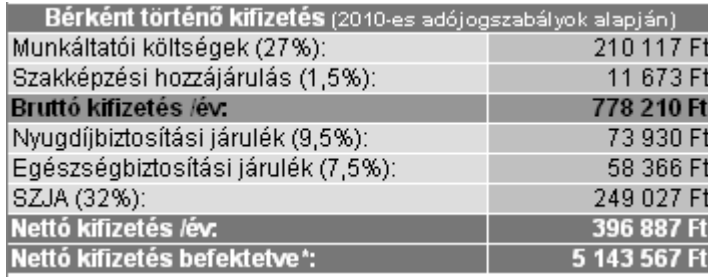

A program a képernyő bal oldalán a 2010-es adózási szabályoknak megfelelően számolja a bérként történő kifizetést.

A legalsó sorban látható érték a bérként történő kifizetés a Kulcsember programmal azonos körülmények közt befektetett egyenlegét mutatja meg a tervezési időtáv végén (mindezt annak megfelelően, hogy a Kulcsember Programmal kapcsolatban milyen paraméterek lettek megadva).

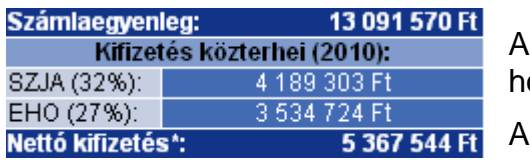

Kulcsember Program modulrészen a számított adatok a megadott paraméterek, és a múltbéli hozamok, és tapasztalati adatok alapján számolódnak.

kifizetést terhelő levonások a 2010-es adójogszabályoknak megfelelően vannak számítva.

#### **Nyomtatás**

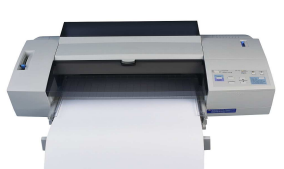

Nyomtatni a képre kattintva lehet.

# FONTOS!

Ügyfélnek csak az így kinyomtatott lap adható át, mivel ez tartalmazza a kötelező jogi szöveget, és a termék összefoglalást!

# **Plusz információk**

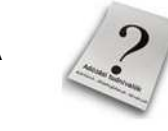

A képre kattintva elérhetőek a Kulcsember Programmal kapcsolatos adózási tudnivalók, valamint a teljes állásfoglalások (PM, APEH), és a törvények (SZJA, TAO). Visszalépni a -ra kattintva lehet.